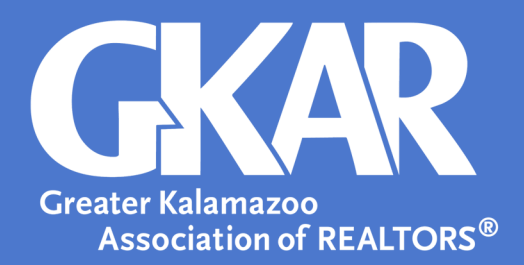

# **Flexmls***Tip!*

# *Your Guide to Creating Area Sales Reports in Flexmls*

### **Created March 2023**

Staying up to date on local market trends gives REALTORS® an edge when determining the value of a home. Whether acting as a buyer's or seller's agent, having concrete data to support the decision-making process is key from setting a price to negotiating a sale.

Get an edge at the negotiating table with the latest local sales data!

As a Member of GKAR, you have access to robust data through the shared MLS of MichRIC; and we've outlined the simple steps it takes to generate your own reports giving you the data you need to continue taking your real estate business to the next level.

- 1. Login into Flexmls.
- 2. Open the **Menu** in Flexmls and select **Market Trends**.

#### **Market Trends Reports**

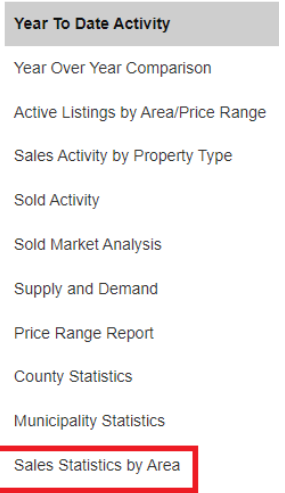

#### 3. Click the **Sales Statistics by Area Report**.

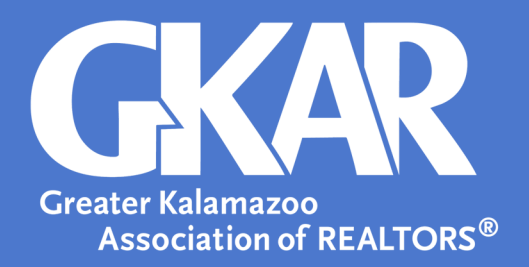

#### 4. Select **Run Report**.

5. Select your desired **Date Range**, **Property Type**, and **Group By**. *Note*: It is suggested you check the **Filter report by quick search** box to be given the option to narrow criteria down further on the following page.

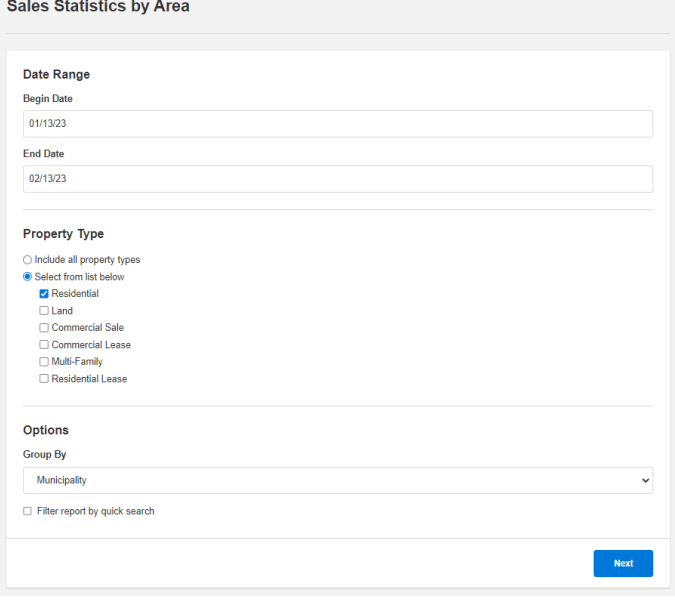

#### 6. Select **Next**

7. If you have selected the **Filter report by quick search** box, then you may narrow your criteria down further.

8. Select **Next** to view your report.

## **Sales Statistics by Municipality**

For 1/13/2023 To 2/13/2023<br>Search Parameters: Property type Residential; Municipality of 'Kalamazoo City', 'Kalamazoo Twp', 'Portage City'.

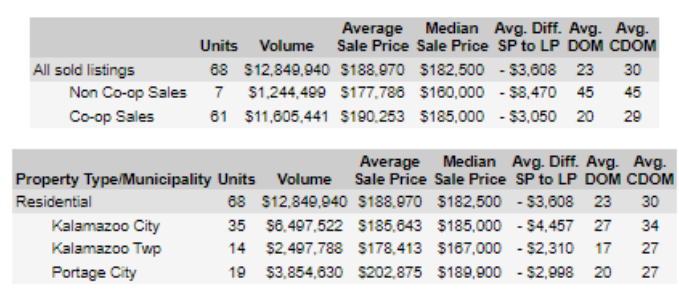